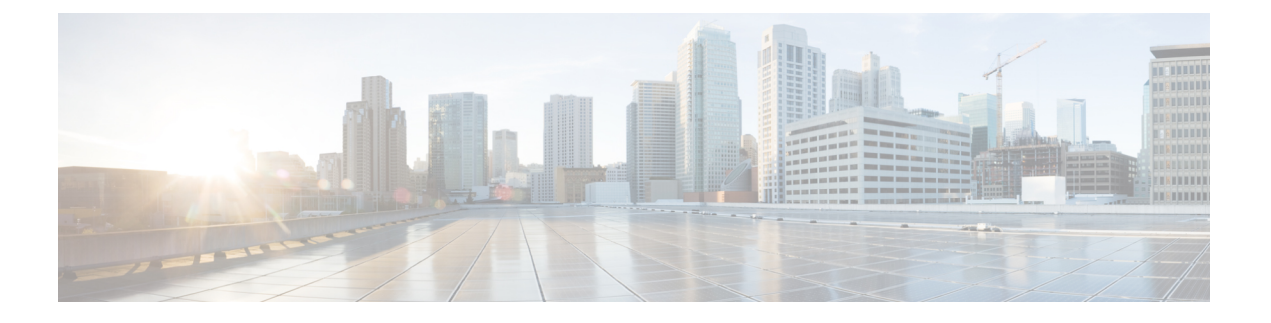

## **Q-in-Q VLAN** トンネルの設定

- Q-in-Q [トンネルについて](#page-0-0) (1ページ)
- [注意事項と制約事項](#page-6-0) (7 ページ)
- 複数プロバイダー VLAN を使用した選択的 Q-in-Q [の注意事項と制約事項](#page-8-0) (9 ページ)
- Q-in-Q トンネルおよびレイヤ 2 [プロトコルのトンネリングの設定](#page-9-0) (10 ページ)
- 複合アクセス [ポート機能セットの設定](#page-19-0) (20 ページ)
- Q-in-Q ダブル [タギングの設定](#page-21-0) (22 ページ)
- Q-in-Q [設定の確認](#page-23-0) (24 ページ)
- Q-in-Q およびレイヤ 2 [プロトコルのトンネリングの設定例](#page-23-1) (24 ページ)

## <span id="page-0-0"></span>**Q-in-Q** トンネルについて

この章では、Cisco NX-OS デバイス上で IEEE 802.1Q-in-Q VLAN トンネルおよびレイヤ 2 プロ トコルのトンネリングを設定する方法について説明します。

Q-in-Q VLAN トンネルを使用することで、サービス プロバイダーは第 2 の 802.1Q タグをすで にタグ付けされたフレームに追加して、カスタマーに内部使用の VLAN をすべて提供しなが ら、インフラストラクチャ内で異なるカスタマーのトラフィックを分離することができます。

### **Q-in-Q** トンネリング

サービス プロバイダーのビジネス カスタマーには、多くの場合、サポートする VLAN ID およ び VLAN の数に固有の要件があります。同一サービスプロバイダ ネットワークのさまざまな カスタマーが必要とする VLAN 範囲は重複し、インフラストラクチャを通るカスタマーのト ラフィックは混合してしまうことがあります。カスタマーごとに一意の VLAN ID 範囲を割り 当てると、カスタマーの設定が制限され、802.1Q 仕様の VLAN に関する上限 (4096 個) を容 易に超えてしまいます。

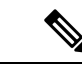

Q-in-Q は、ポート チャネルでサポートされています。非対称リンクとしてポート チャネルを 設定するには、ポートチャネル内のすべてのポートが同じトンネリング設定でなければなりま せん。 (注)

サービス プロバイダは、802.1Q トンネリング機能を使用すると、単一の VLAN を使用して、 複数の VLAN を含むカスタマーをサポートできます。サービスプロバイダーのインフラスト ラクチャ上でカスタマー VLAN ID が保持され、同じ VLAN 上に存在するように見えても、異 なるカスタマーからのトラフィックが分離されます。IEEE 802.1Q トンネリングは、

VLAN-in-VLAN 階層構造およびタグ付きパケットへのタギングによって、VLAN スペースを 拡張します。802.1Q トンネリングをサポートするように設定されたポートは、トンネル ポー トといいます。トンネリングを設定する場合、トンネリング専用の VLAN にトンネル ポート を割り当てます。カスタマーごとに個別の VLAN が必要ですが、その VLAN はカスタマーの VLAN をすべてサポートします。

適切な VLAN ID で通常どおりにタグ付けされたカスタマーのトラフィックは、カスタマー デ バイスの 802.1Q トランク ポートからサービス プロバイダー側のエッジ スイッチのトンネル ポートに発信されます。カスタマー デバイスとエッジ スイッチの間のリンクは、一方の端が 802.1Q トランク ポート、反対側がトンネル ポートとして設定されているので、非対称リンク です。それぞれのカスタマーに固有のアクセス VLAN ID には、トンネル ポート インターフェ イスを割り当てます。以下の図を参照してください。

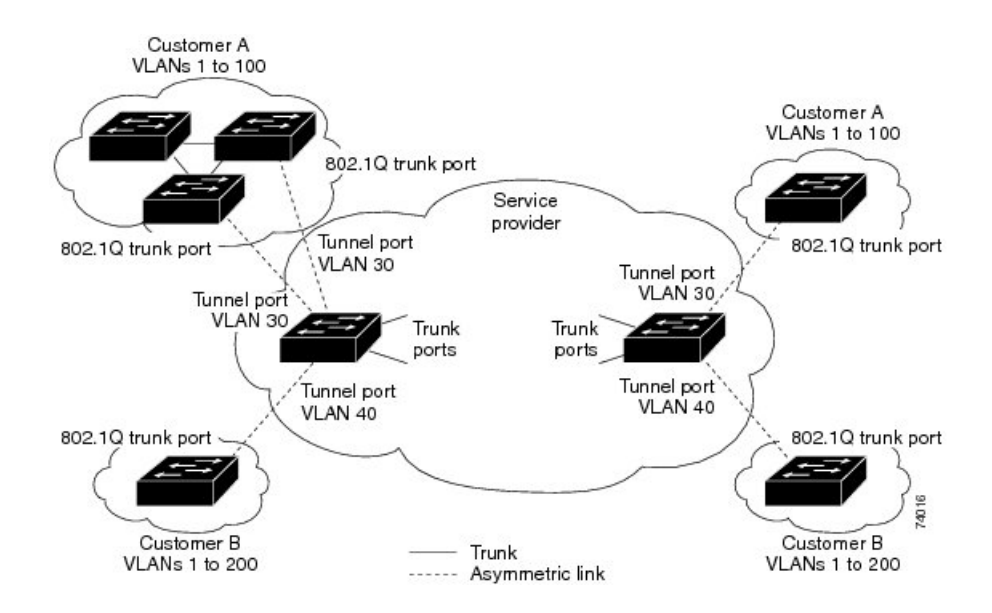

図 **<sup>1</sup> : 802.1Q-in-Q** トンネル ポート

サービスプロバイダー エッジ スイッチのトンネル ポートに着信するパケット(適切な VLAN IDですでに802.1Qタグ付けされている)は、カスタマーに一意であるVLANIDを含む802.1Q タグの別のレイヤでカプセル化されます。元々のカスタマーの 802.1Q タグは、カプセル化さ れたパケットの中に維持されます。したがって、サービスプロバイダーインフラストラクチャ に着信するパケットは二重にタグ付けされます。

外部タグには、カスタマーの(サービスプロバイダーによって割り当てられた)アクセス VLAN ID が含まれます。(カスタマーによって割り当てられた)内部タグの VLAN ID は、受 信トラフィックの VLAN です。この二重タギングは、以下の図に示すようにタグ スタック構 成 Double-Q または Q-in-Q と呼ばれます。

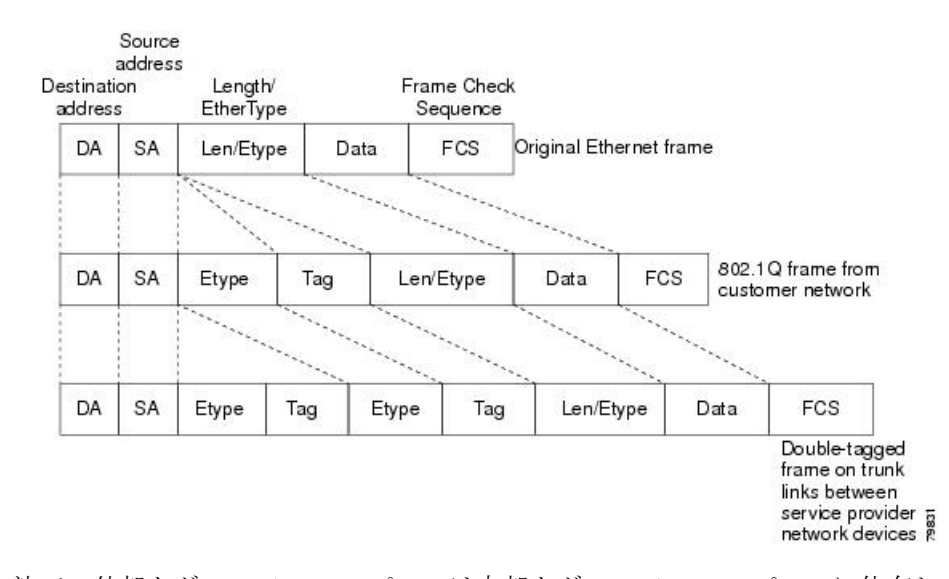

図 **2 :** タグなし、**802.1Q** タグ付き、および二重タグ付きイーサネット フレーム

この方法で、外部タグの VLAN ID スペースは内部タグの VLAN ID スペースに依存しません。 単一の外部 VLAN ID は、個々のカスタマーの全体の VLAN ID スペースを表すことができま す。この方法により、カスタマーのレイヤ2ネットワークをサービスプロバイダーネットワー ク全体に拡張して、複数のサイトに仮想 LAN インフラストラクチャを作成することも可能に なります。

(注) 階層型タギング、すなわちマルチレベルのdot1qタギングQ-in-Qはサポートされていません。

### ネイティブ **VLAN** のリスク

エッジスイッチで802.1Qトンネリングを設定する場合は、サービスプロバイダーネットワー クにパケットを送信するために、802.1Qトランクポートを使用する必要があります。ただし、 サービスプロバイダーネットワークのコアを通過するパケットは、802.1Qトランク、ISLトラ ンク、または非トランキング リンクで伝送される場合があります。802.1Q トランクをこれら のコア スイッチで使用する場合には、802.1Q トランクのネイティブ VLAN を、同じスイッチ 上の dot1q トンネル ポートのどのネイティブ VLAN にも一致させないでください。ネイティ ブ VLAN 上のトラフィックが 802.1Q 送信トランク ポートでタグ付けされなくなるためです。

下の図の VLAN 40 は、サービス プロバイダー ネットワークの入力エッジ スイッチ(スイッ チB)において、カスタマー X からの 802.1Q トランク ポートのネイティブ VLAN として設定 されています。カスタマー X のスイッチ A は、VLAN 30 のタグ付きパケットを、アクセス VLAN 40 に属する、サービスプロバイダ ネットワークのスイッチ B の入力トンネル ポートに 送信します。トンネル ポートのアクセス VLAN (VLAN 40) は、エッジ スイッチのトランク ポートのネイティブ VLAN (VLAN 40)と同じなので、トンネル ポートから受信したタグ付 きパケットに 802.1Q タグは追加されません。パケットには VLAN 30 タグだけが付いて、サー ビスプロバイダー ネットワークで出力エッジ スイッチ (スイッチ C)のトランク ポートに送 信され、出力スイッチ トンネルによってカスタマー Y に間違えて送信されます。

図 **3 :** ネイティブ **VLAN** のリスク

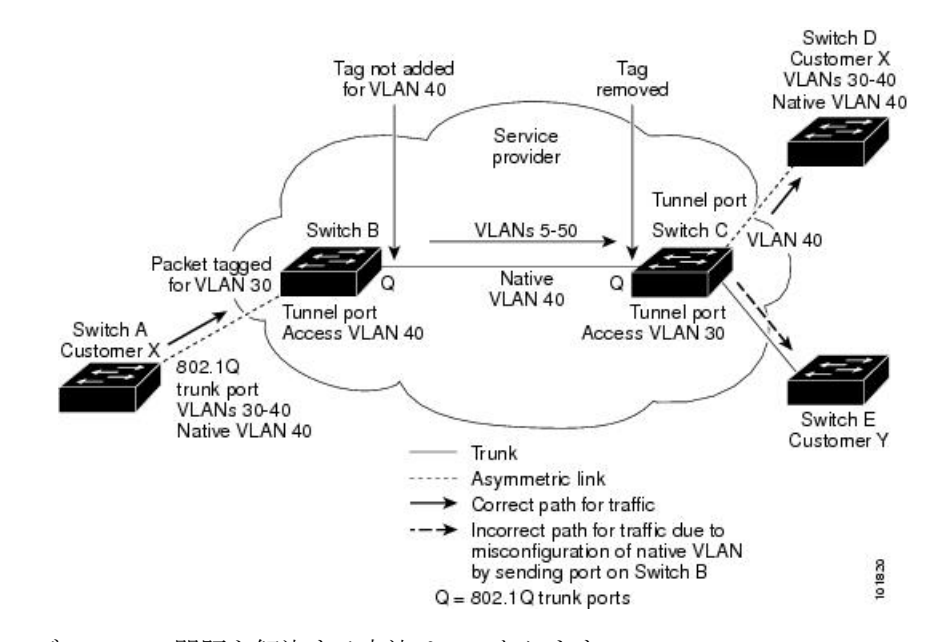

ネイティブ VLAN の問題を解決する方法は 2 つあります。

• 802.1Qトランクから出るすべてのパケット(ネイティブVLANを含む)が、vlan dot1q tag native コマンドを使用してタグ付けされるように、エッジ スイッチを設定します。すべて の 802.1Q トランクでネイティブ VLAN パケットにタグを付けるようにスイッチを設定し た場合、スイッチはタグなしパケットを受信しますが、タグ付きパケットだけを送信しま す。

 $\label{eq:1} \mathscr{D}_{\mathbf{a}}$ 

**vlandot1qtagnative**コマンドは、すべてのトランクポート上のタ ギング動作に影響を与えるグローバル コマンドです。 (注)

• エッジ スイッチのトランク ポートのネイティブ VLAN ID が、カスタマー VLAN 範囲に 属さないようにします。たとえばトランク ポートが VLAN100 ~ 200 のトラフィックを運 ぶ場合は、この範囲以外の番号をネイティブ VLAN に割り当てます。

### レイヤ **2** プロトコルのトンネリングについて

サービスプロバイダーネットワーク経由で接続される複数のサイトのカスタマーは、さまざま なレイヤ 2 プロトコルを実行して、すべてのリモート サイトおよびローカル サイトを含むよ うにトポロジを拡大する必要があります。スパニングツリープロトコル (STP) が適切に稼働 している必要があり、すべての VLAN で、ローカル サイトおよびサービスプロバイダー イン フラストラクチャ経由のすべてのリモートサイトを含む、適切なスパニングツリーを構築する 必要があります。Cisco Discovery Protocol(CDP)は、ローカルおよびリモート サイトから隣 接するシスコ デバイスを検出することができる必要があり、VLAN トランキング プロトコル

(VTP)は、カスタマー ネットワークのすべてのサイトを通して一貫した VLAN 設定を提供 する必要があります。

トンネルポートでマルチタグ付きBPDUを許可するようにスイッチを設定できます。**l2protocol tunnel allow-double-tag** コマンドをイネーブルにすると、複数のタグが付けられたカスタマー BPDU がトンネル ポートに入ると、カスタマー トラフィックからの元の 802.1Q タグが保持さ れ、外部 VLAN タグ(サービス プロバイダーによって割り当てられたカスタマー アクセス VLANID)が追加されます。カプセル化されたパケットに含まれています。したがって、サー ビス プロバイダー インフラストラクチャに着信するパケットは複数のタグが付けられます。 BPDU がサービス プロバイダー ネットワークを離れると、外部タグが削除され、元の複数の タグが付けられた BPDU がカスタマー ネットワークに送信されます。

プロトコルトンネリングがイネーブルになると、サービスプロバイダーインフラストラクチャ の受信側にあるエッジ スイッチが、レイヤ 2 プロトコルを特別の MAC アドレスでカプセル化 し、サービス プロバイダー ネットワークの端まで送信します。ネットワークのコア スイッチ では、このパケットが処理されずに通常のパケットとして転送されます。CDP、STP、または VTP のブリッジ プロトコル データ ユニット (BPDU) は、サービスプロバイダー インフラス トラクチャを通過し、サービスプロバイダー ネットワークの発信側にあるカスタマー スイッ チまで配信されます。同一パケットは同じ VLAN のすべてのカスタマー ポートで受信されま す。

802.1Qトンネリングポートでプロトコルのトンネリングをイネーブルにしていない場合、サー ビスプロバイダー ネットワークの受信側のリモート スイッチでは BPDU を受信せず、STP、 CDP、802.1X、および VTP を適切に実行できません。プロトコルのトンネリングがイネーブ ルである場合、それぞれのカスタマーネットワークのレイヤ2プロトコルは、サービスプロバ イダー ネットワーク内で動作しているものから完全に区別されます。802.1Q トンネリングで サービスプロバイダーネットワークを通してトラフィックを送信する、さまざまなサイトのカ スタマー スイッチでは、カスタマー VLAN が完全に認識されます。

レイヤ2プロトコルのトンネリングは、ソフトウェアでBPDUをトンネリングすることで動作 します。スーパーバイザが受信する多数の BPDU により CPU の負荷が大きくなります。スー パーバイザ CPU の負荷を軽減するために、Software レート リミッタを使用する必要がある場 合があります。レイヤ2プロトコル トンネル [ポートのしきい値の設定](#page-18-0) (19 ページ)を参照し てください。 (注)

たとえば、以下の図で、カスタマー X には、サービス プロバイダー ネットワークを介して接 続された同じ VLAN に 4 台のスイッチがあります。ネットワークが BPDU をトンネリングし ないと、ネットワークの遠端のスイッチは STP、CDP、802.1X、および VTP プロトコルを正 しく実行できません。

図 **<sup>4</sup> :** レイヤ **2** プロトコル トンネリング

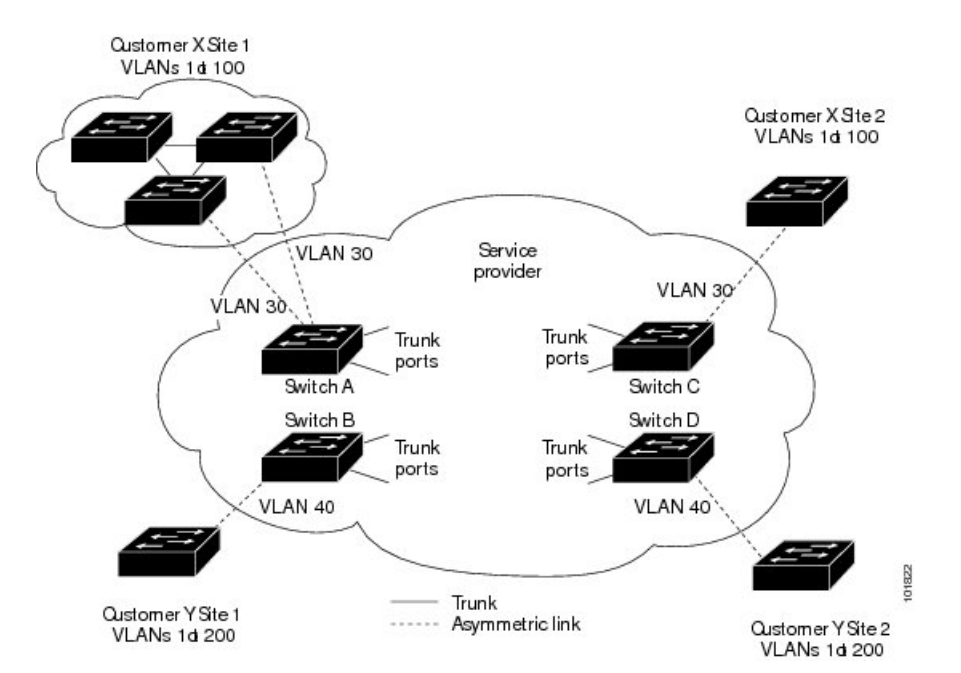

前の例では、カスタマー X、サイト 1 のスイッチ上の VLAN で動作する STP は、カスタマー X、サイト 2 のスイッチに基づくコンバージェンス パラメータを考慮せずに、このサイトのス イッチのスパニング ツリーを構築します。

以下の図は、BPDU トンネリングがイネーブルになっていない場合の、カスタマーのネット ワークでの結果トポロジを示します。

図 **5 : BPDU** トンネリングを使用しない仮想ネットワーク トポロジ

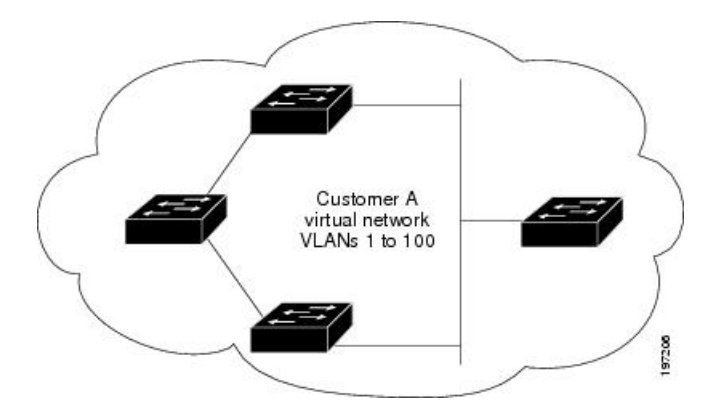

### 複数プロバイダー **VLAN** を使用した選択的 **Q-in-Q**

複数プロバイダー VLAN を使用する選択的 Q-in-Q は、ポート上のユーザ固有の範囲のカスタ マー VLAN を 1 つの特定のプロバイダー VLAN に関連付けることができるトンネリング機能 であり、ポート上で複数のカスタマー VLAN をプロバイダー VLAN にマッピングできます。 ポートに設定されたカスタマーVLANのいずれかに一致するVLANタグが付いたパケットは、

サービス プロバイダー VLAN のプロパティを使用して VLAN ファブリック全体でトンネリン グされます。カプセル化パケットは、内部パケットのレイヤ 2 ヘッダーの一部としてカスタ マー VLAN タグを伝送します。

### <span id="page-6-0"></span>注意事項と制約事項

Q-in-Qトンネリングおよびレイヤ2トンネリングには、次の設定に関するガイドラインと制約 事項があります。

- Q-in-Q は、サービス プロバイダーのエッジデバイスのカスタマー側インターフェイスで 設定する必要があります。イーサネットフレームが Cisco Nexus 9000 シリーズ スイッチに 入力されると、スイッチは 1 つの転送決定内で 2 つの 802.1Q ヘッダーを持つフレームを カプセル化できません。同様に、Q-in-Q カプセル化イーサネット フレームが 802.1Q ヘッ ダーのない Cisco Nexus 9000 シリーズ スイッチを出力する必要がある場合、スイッチは単 一の転送決定内でイーサネット フレームから 2 つの 802.1Q ヘッダーをカプセル化解除で きません。
- 複数の VLAN のマッピングがサポートされています。
- マルチタグ付き BPDU は、Cisco Nexus 93108TC-EX および 93180YC-EX スイッチでサポー トされています。最大 3 つのタグをサポートしています。
- マルチタグ付きの BPDU では選択的 Q-in-Q トンネリングはサポートされません。
- マルチタグ付き CDP および STP BPDU のみがサポートされます。
- 最も内側のタグは常に 0x8100 である必要があります。
- 複数の選択的 Q-in-Q タグはサポートされていません。つまり、Q-in-Q は単一のインター フェイスで複数の SP タグをサポートしません。
- サービスプロバイダー ネットワーク内のスイッチは、Q-in-Q タギングによる MTU サイズ の増加に対応するように設定する必要があります。
- Q-in-Q タグ付きパケットの MAC アドレス ラーニングは、外部 VLAN(サービス プロバ イダーVLAN)タグに基づいています。単一のMACアドレスが複数の内部(カスタマー) VLAN で使用される配置においては、パケット転送の問題が発生する場合があります。
- •レイヤ3以上のパラメータは、トンネルトラフィックでは識別できません(レイヤ3宛先 や送信元アドレスなど)。トンネル型トラフィックはルーティングできません。
- **system dot1q-tunnel transit** コマンドを使用する場合、次の警告が適用されます。
	- **system dot1q-tunnel transit vlan** *provider\_vlan\_list* コマンドを設定して、モジューラー デバイスで Q in Q または選択的 Q in Q コンフィギュレーションを設定することが推 奨されています。
	- トランク ポートを出力するレイヤ 2 フレームは常に、ポートでネイティブ VLAN を 装備している場合でも、タグ付けされます。
- すべてのトンネル メカニズム(たとえば、Q in Q、VXLAN、MPLS)は、**system dot1q-tunnel transit** が設定されている場合は正しく機能せず、相互運用できません。
- Cisco Nexus 9000 シリーズのデバイスは、トンネル トラフィックに対する MAC レイヤ ACL/QoS(VLAN ID および送信元/宛先 MAC アドレス)のみを提供できます。
- MAC アドレスに基づくフレーム配布を使用する必要があります。
- 非対称リンクでは 1 つのポートだけがトラッキングするため、Dynamic Trunking Protocol (DTP)をサポートしません。無条件でトランクになるように、非対称リンクの 802.1Q トランク ポートを設定する必要があります。
- プライベート VLAN をサポートするように設定されたポートに 802.1Q トンネリング機能 を設定することはできません。プライベート VLAN は、これらの導入には必要ではあり ません。
- トンネル VLAN の IGMP スヌーピングをディセーブルにする必要があります。
- ネイティブ VLAN でのタギングを維持し、タグなしトラフィックを廃棄するには、vlan dot1Q tag native コマンドを入力する必要があります。このコマンドにより、ネイティブ VLAN の設定ミスを防止できます。
- 802.1Q インターフェイスをエッジ ポートにするように手動で設定する必要があります。
- IGMP スヌーピングは 内部 VLAN ではサポートされません。
- Q-in-Q は、Cisco Nexus 9332PQ、9372PX、9372TX、および 93120TX スイッチのアップリ ンク ポートと、N9K-M6PQ または N9K-M12PQ の汎用拡張モジュール (GEM) を搭載し たCisco Nexus 9396PX、9396TX、および93128TXスイッチではサポートされていません。
- Q-in-Q トンネルは、Cisco Nexus 9300 および 9500 シリーズ デバイスのアプリケーション リーフ エンジン(ALE)アップリンク ポートに関する制約事項の影響を受ける可能性が あります(「ALE アップリンク [ポートに関する制約事項](https://www.cisco.com/c/en/us/td/docs/switches/datacenter/nexus9000/sw/ale_ports/b_Limitations_for_ALE_Uplink_Ports_on_Cisco_Nexus_9000_Series_Switches.html)」)。
- Q-in-Q トンネリングは、次の Application Spine Engine 2(ASE2)および Application Spine Engine 3(ASE3)ベースの Cisco Nexus スイッチではサポートされていません。
	- ASE2 N9236C、N9272O、N92304OC、および N92300Y
	- ASE3 N92160YC-X
- Link Aggregation Control Protocol(LACP)での Layer 2 プロトコル トンネリングはサポー トされません。
- Q-in-Q タギングはサポートされていません。
- Layer 2 プロトコル トンネリングは、N9K-X9636C-R、N9K-X9636Q-R、N9K-X9636C-RX ライン カードを搭載した Cisco Nexus 9500 シリーズ スイッチではサポートされません。
- N9K-X9636C-R、N9K-X9636Q-R、N9K-X9636C-RX ライン カードを搭載した Cisco Nexus 9500 シリーズ スイッチでは、Q-in-Q はポートまたはポートチャネルのレイヤ 2 アクセス VLAN エッジデバイスでのみサポートされます。
- FEX 設定は Q-in-Q ポートではサポートされません。
- コマンド **l2potocol tunnelstp** がトンネル インターフェイスで設定されている場合、サービ ス プロバイダーで設定する VLAN はカスタマーネットワークの VLAN とは異なる必要が あります。

# <span id="page-8-0"></span>複数プロバイダー **VLAN** を使用した選択的 **Q-in-Q** の注意 事項と制約事項

- 複数のプロバイダー VLAN を使用する選択的 Q-in-Q には、選択的 Q-in-Q に関する既存の 制限事項とガイドラインがすべて適用されます。
- Cisco NX-OS リリース 9.3(5) 以降、複数プロバイダー VLAN を使用した選択的 Q-in-Q 機 能は、Cisco Nexus N9K-C9316D-GX、N9K-C93600CD-GX、N9K-C9364C-GX スイッチでサ ポートされます。
- 複数プロバイダー VLAN を使用した選択的 Q-in-Q 機能は、Nexus 9300-EX、9300-FX、お よび 9300-FX2 プラットフォームでサポートされます。
- vPC ポート チャネルで複数のプロバイダー VLAN をイネーブルにする場合は、vPC ピア 間で設定が一貫している必要があります。
- vPC セットアップで複数のプロバイダー VLAN 機能を使用して選択的 Q-in-Q を実行する 場合は、「system dot1q tunnel tunnel」を有効にすることを推奨します。
- 通常のトランクではプロバイダー VLAN を許可しないことを推奨します。
- 複数のプロバイダー VLAN インターフェイスの VLAN リストを許可しているトランク イ ンターフェイスで、ネイティブ VLAN およびプロバイダー VLAN のみを許可します。
- ポートから VLAN へのマッピング(例: switchport vlan mapping 10 20)は、複数のプロバ イダー VLAN で選択的 Q-in-Q 用に設定されたポートではサポートされません。
- プライベート VLAN は、複数のプロバイダー VLAN で選択的 Q-in-Q 用に設定されたポー トではサポートされません。
- レイヤ 2 スイッチングのみがサポートされます。
- プロバイダー VLAN でのルーティングはサポートされていません。
- FEX は、複数のプロバイダー VLAN を使用する選択的 Q-in-Q ではサポートされません。
- 複数プロバイダー VLAN を使用した選択的 Q-in-Q
- VLAN1 が複数のプロバイダー タグを使用して選択的 Q-in-VNI を使用してネイティブ VLAN として設定されている場合、ネイティブ VLAN 上のトラフィックはドロップされ ます。ポートが選択的 Q-in-Q で設定されている場合は、VLAN1 をネイティブ VLAN とし て設定しないでください。VLAN1がカスタマーVLANとして設定されている場合、VLAN1 のトラフィックはドロップされます。

複合アクセス ポート機能セットに関する注意事項と制限事項

- Cisco NX-OS リリース 9.3(3) 以降では、Cisco Nexus C9348GC-FXPスイッチで複合アクセ ス ポート機能セットがサポートされています。
- 複合アクセス ポート機能セットは、次の機能で構成されます。
	- プライベート VLAN (セカンダリ隔離あり)
	- 選択的 Q-in-Q
	- ポートセキュリティ
- PVLANおよび選択的Q-in-Qに関するすべてのガイドラインと制限は、複合アクセスポー ト機能セットにも適用されます。
- ポートモードの**private-vlantrunksecondary**は、複合アクセスポート機能セットでサポー トされます。
- vPC ポート チャネルで複合アクセス ポート機能セットを有効にする場合は、設定が vPC ピア全体で一貫していることを確認する必要があります。
- 複合アクセスポート機能セットを実行する場合は、**systemdot1q-tunneltransit**と入力する ことを推奨します。
- ポート VLAN マッピング(例:**switchport vlan mapping 10 20**)はサポートされていませ  $h_{\rm o}$
- 選択的 Q-in-Q ではレイヤ 2 スイッチングのみがサポートされます。
- 複合アクセス ポート機能のネイティブ VLAN では、ルーティングのみがサポートされま す。

## <span id="page-9-0"></span>**Q-in-Q** トンネルおよびレイヤ **2** プロトコルのトンネリン グの設定

### **802.1Q** トンネル ポートの作成

dot1qトンネルポートを作成するには、コマンドを使用します。**switchport mode**

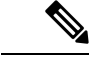

コマンドを使用して、802.1Qトンネルポートをエッジポートに設定する必要があります。 **spanning-tree port type edge** ポートの VLAN メンバーシップは、 **switchport access vlan** *vlan-id* を使用して変更します。 (注)

dot1q-tunnel ポートに割り当てられたアクセス VLAN の IGMP スヌーピングをディセーブルに して、マルチキャスト パケットが Q-in-Q トンネルを通過できるようにする必要があります。

次の CLI は、LSE、EX、FX、FX2 ベースの Cisco Nexus 9000 シリーズ スイッチでのみ必須で す。Q-in-Qカプセル化またはカプセル化解除の要件を持たないSPクラウド内の純粋な中継ボッ クス上で、すべての VLAN タグのシームレスなパケット転送と保存を行うには、ネットワー ク全体CLI コマンド **system dot1q-tunnel transit** を設定します。CLI を削除するには次のコマン ドを設定します。 **no system dot1q-tunnel transit**

**system dot1q-tunnel transit** コマンドを使用する場合、次の警告が適用されます。

- **system dot1q-tunnel transit vlan** *provider\_vlan\_list* コマンドを設定して、モジューラー デバ イスで Q in Q または選択的 Q in Q コンフィギュレーションを設定することが推奨されて います。
- トランク ポートを出力する L2 フレームは常に、ポートでネイティブ VLAN を装備してい る場合でも、タグ付けされます。
- •すべてのトンネルメカニズム(たとえば、QinQ、VXLAN、MPLS)は、system dot1q-tunnel **transit** が設定されている場合は正しく機能せず、相互運用できません。

### 始める前に

はじめに、スイッチ ポートとしてインターフェイスを設定する必要があります。

#### 手順の概要

- **1.** switch# **configure terminal**
- **2.** switch(config)# **interface ethernet** *slot/port*
- **3.** switch(config-if)# **switchport**
- **4.** switch(config-if)# **switchport mode dot1q-tunnel**
- **5.** (任意) switch(config-if)# **no switchport mode dot1q-tunnel**
- **6.** switch(config-if)# **exit**
- **7.** (任意) switch(config)# **show dot1q-tunnel** [**interface** *if-range*]
- **8.** (任意) switch(config)# **no shutdown**
- **9.** (任意) switch(config)# **copy running-config startup-config**

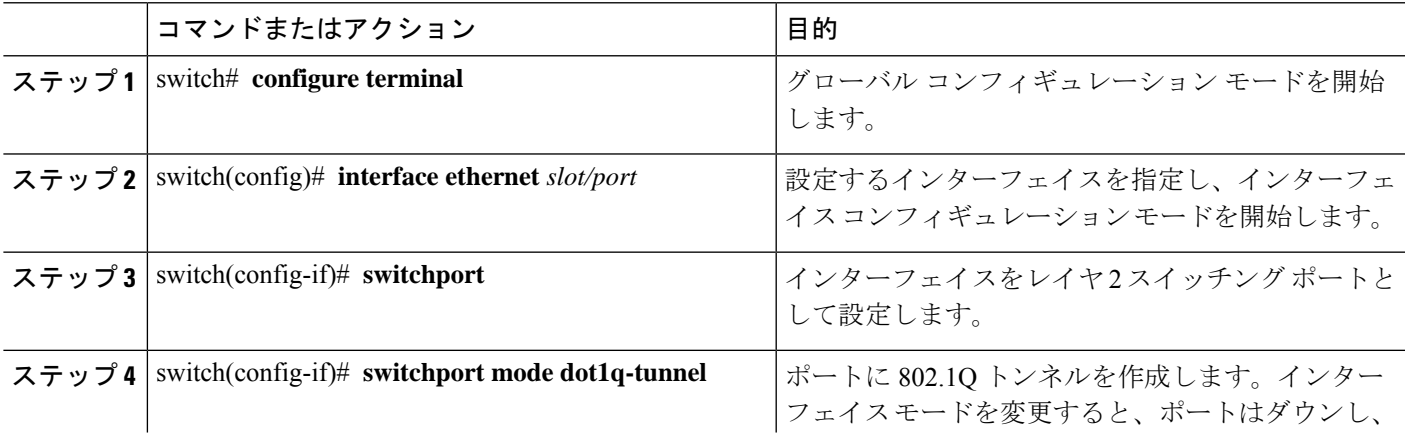

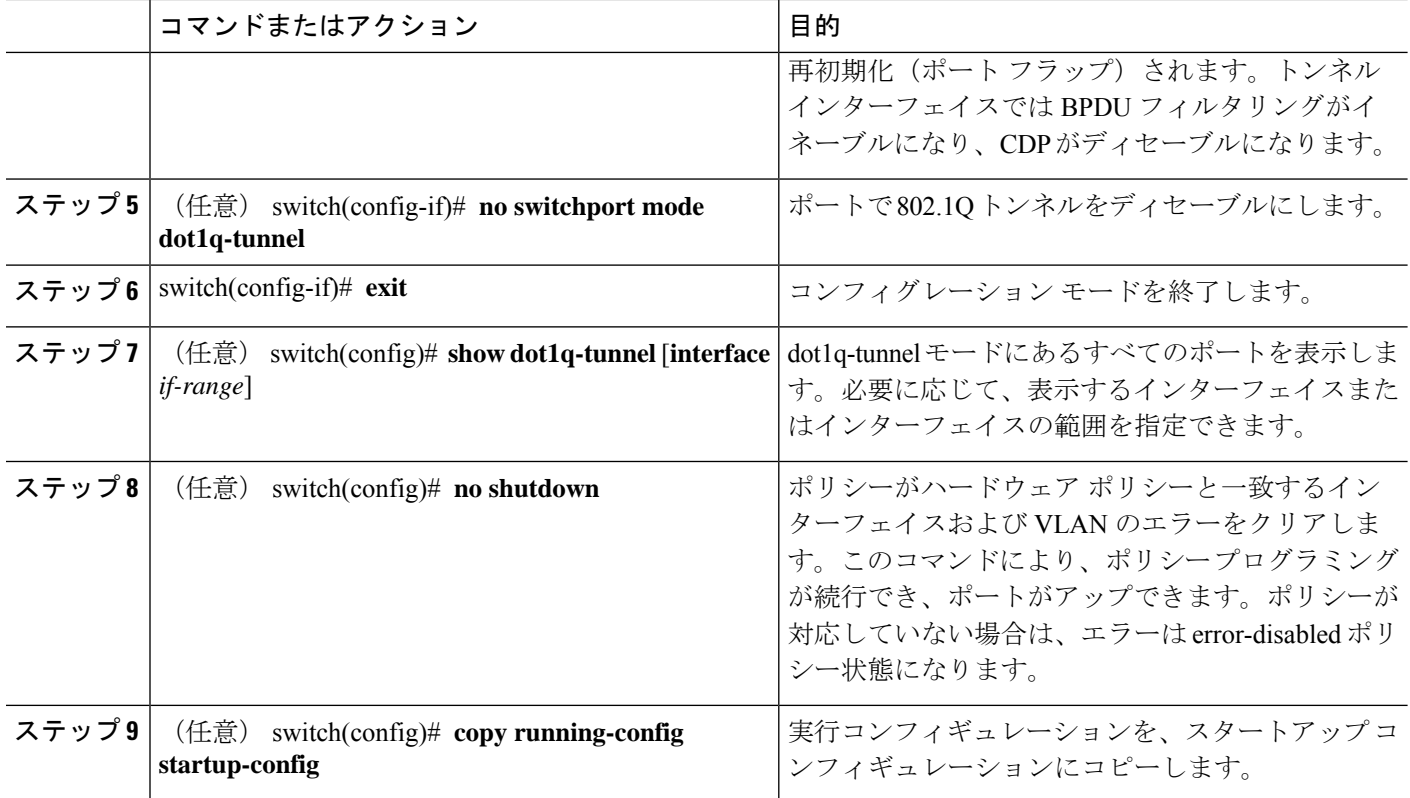

### 例

次に、802.1Q トンネル ポートを作成する例を示します。

```
switch# configure terminal
switch(config)# interface ethernet 7/1
switch(config-if)# switchport
switch(config-if)# switchport mode dot1q-tunnel
switch(config-if)# exit
switch(config)# exit
switch# show dot1q-tunnel
```
### **802.1Q**トンネル ポートでの選択的 **Q-in-Q** の **VLAN** マッピングの設定

802.1Q トンネル ポートで選択的 Q-in-Q の VLAN マッピングを設定するには、次の手順を実行 します。

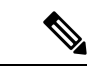

(注) 同じインターフェイスでは、1 対 1 のマッピングと選択的 Q-in-Q を設定できません。

### 手順の概要

- **1.** switch# **configure terminal**
- **2.** switch(config)# **interface** *interface-id*
- **3.** switch(config-if)# **switchport mode dot1q-tunnel**
- **4.** switch(config-if)# **switchport vlan mapping** *vlan-id-range* **dot1q-tunnel** *outer vlan-id*
- **5.** switch(config-if)# **exit**
- **6.** switch# **show interfaces** *interface-id* **vlan mapping**
- **7.** switch# **copy running-config startup-config**

### 手順の詳細

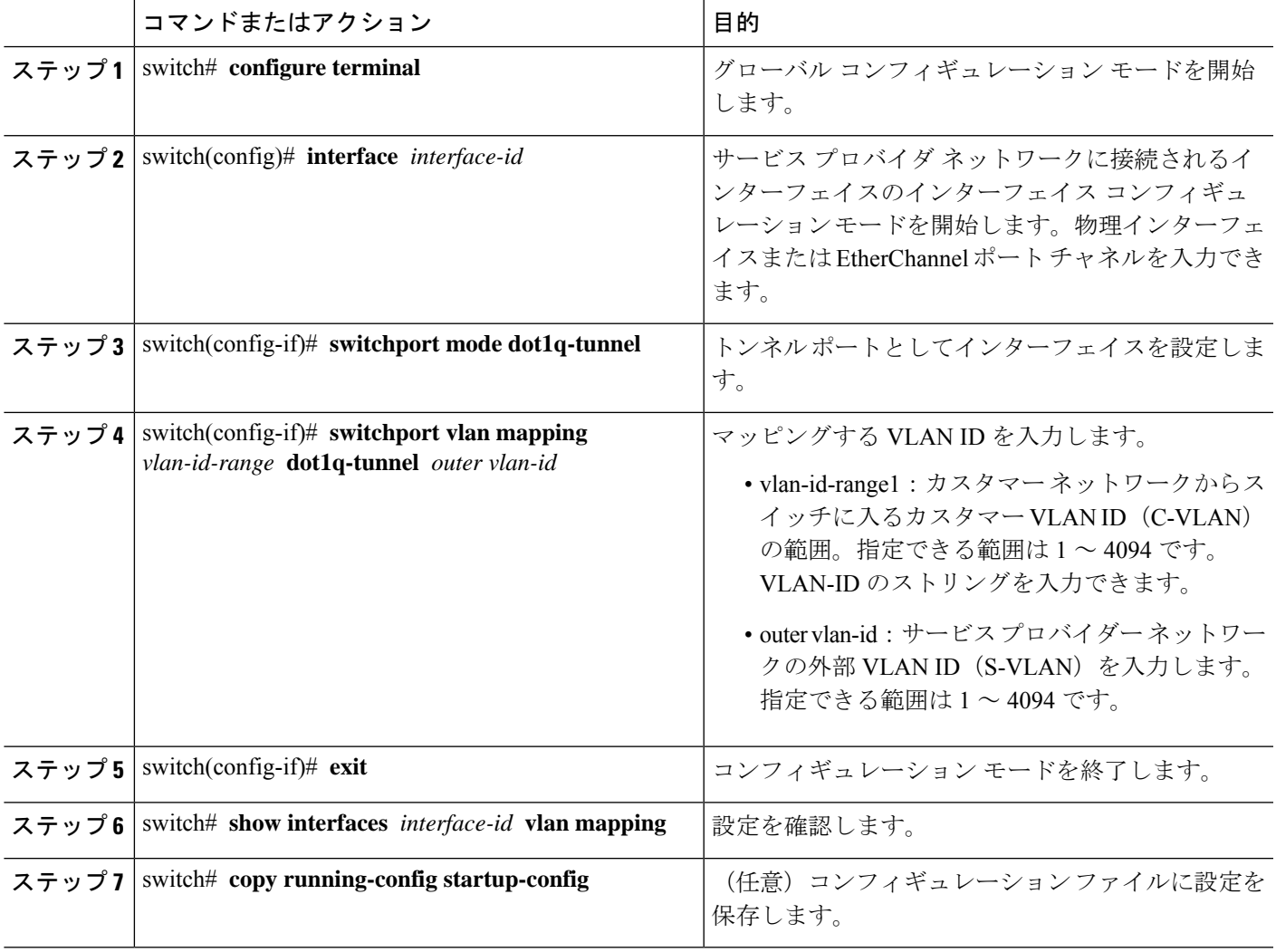

VLAN マッピング設定を削除するには、 **no switchport vlan mapping** *vlan-id-range* **dot1q-tunnel** *outer vlan-id* コマンドを使用します。

次の例では、ポートに選択したQinQマッピングを設定して、C-VLANIDが1~5のトラフィッ クが、S-VLAN ID が 100 であるスイッチに入るようにする方法を示します。その他の VLAN ID のトラフィックはドロップされます。

#### 例

switch(config)# **interface gigabitethernet0/1** switch(config-if)# **switchport vlan mapping 1-5 dot1q-tunnel 100**

Switch(config-if)# **exit**

## 複数プロバイダー **VLAN** で選択的 **Q-in-Q** を設定する

### 始める前に

プロバイダー VLAN を設定する必要があります。

### 手順の概要

- **1.** switch# **configure terminal**
- **2.** switch(config)# **interface** *interface-id*
- **3.** switch(config if)# **switchport**
- **4.** switch(config-if)# **switchport mode trunk**
- **5.** switch(config-if)# **switchport trunk native vlan** *vlan-id*
- **6.** switch(config-if)# **switchport vlan mapping** *vlan-id-range* **dot1q-tunnel** *outer vlan-id*
- **7.** switch(config-if)# **switchport trunk allowed vlan** *vlan\_list*
- **8.** switch(config-if)# **exit**
- **9.** switch(config-if)# **show interfaces** *interface-id* **vlan mapping**

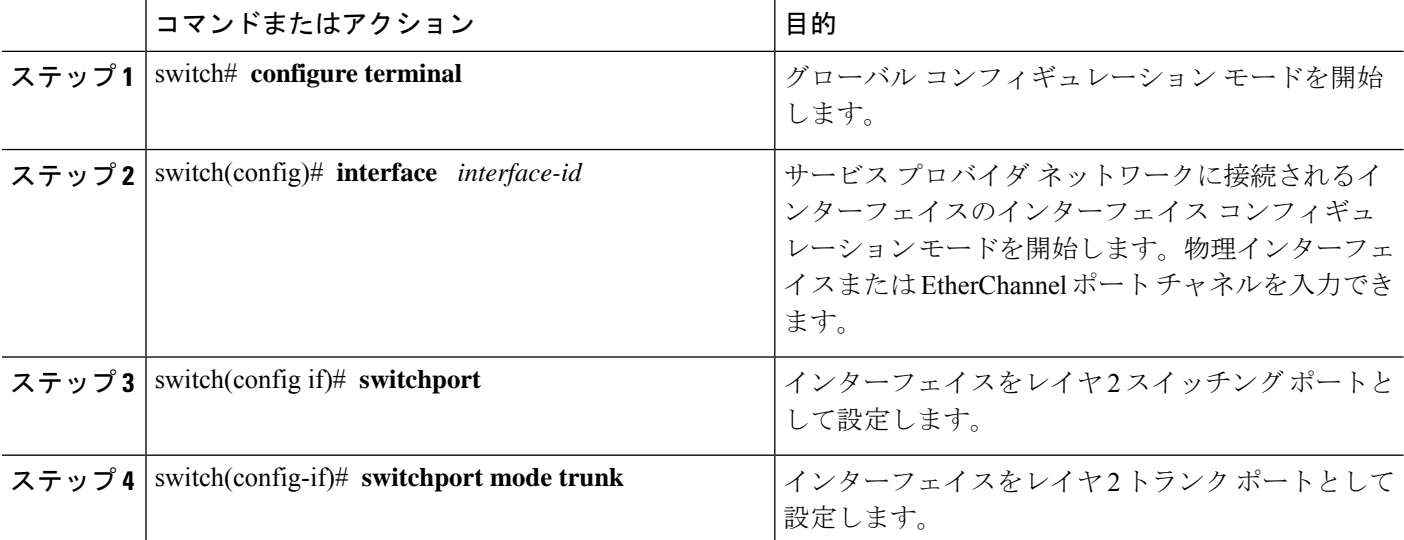

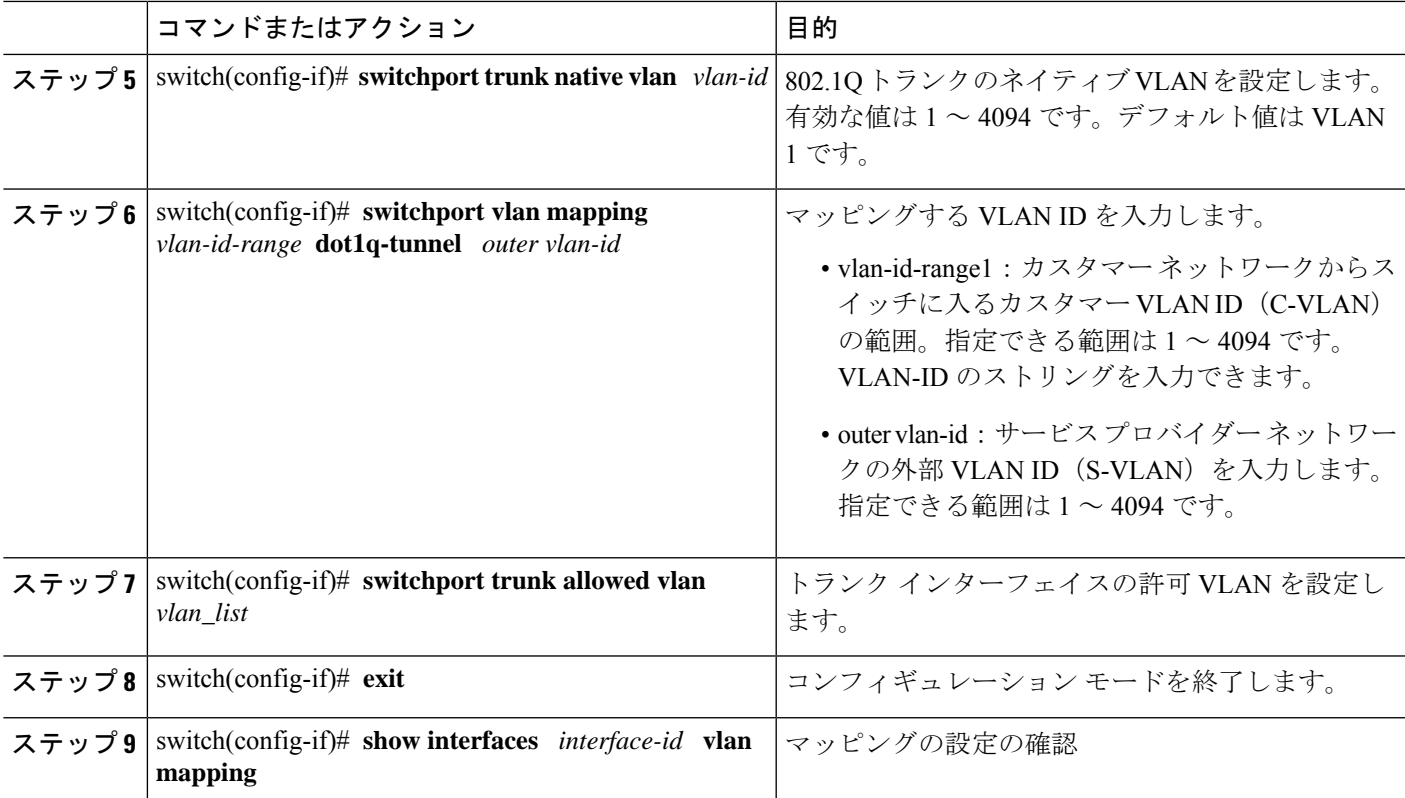

次の例では、複数のプロバイダー VLAN で選択的 Q-in-Q を設定する方法を示します。

### 例

switch# sh run int e1/1 interface Ethernet1/1 switchport switchport mode trunk switchport trunk native vlan 2 switchport vlan mapping 3-400 dot1q-tunnel 400 switchport vlan mapping 401-800 dot1q-tunnel 401 switchport vlan mapping 801-1200 dot1q-tunnel 10 switchport vlan mapping 1201-1600 dot1q-tunnel 1400 switchport vlan mapping 1601-2000 dot1q-tunnel 9 switchport vlan mapping 2001-2400 dot1q-tunnel 3000 switchport vlan mapping 2401-2800 dot1q-tunnel 2099 switchport vlan mapping 2801-3200 dot1q-tunnel 2800 switchport vlan mapping 3201-3600 dot1q-tunnel 3967 switchport vlan mapping 3601-4000 dot1q-tunnel 600 switchport trunk allowed vlan 2,9-10,400-401,600,1400,2099,2800,3000,3967 switch# show interface e1/1 vlan mapping Interface Eth1/1: Original VLAN Translated VLAN --------------- ----------------- 3 400 4 400 5 400 6 400

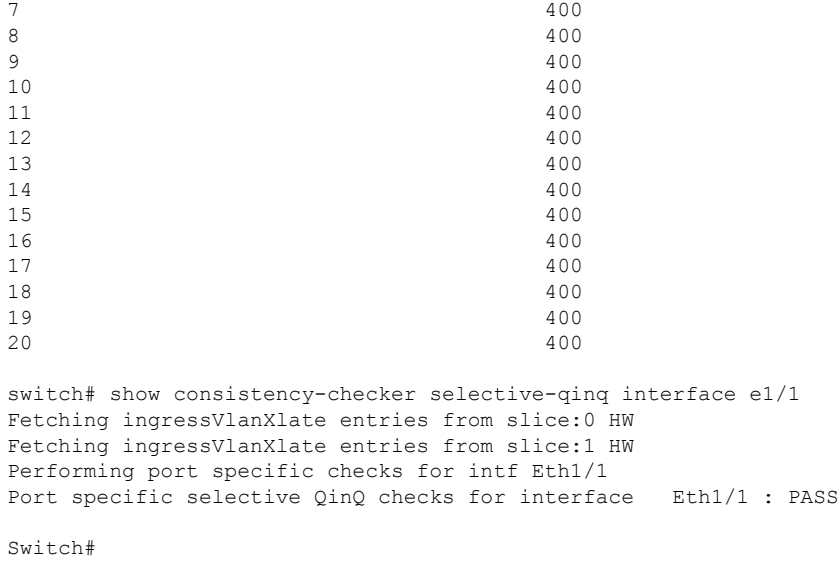

### **Q-in-Q** 用の **EtherType** の変更

スイッチは、802.1Q および Q-in-Q カプセル化に 0x8100 のデフォルトの EtherTypeを使用しま す。EtherType は、スイッチポート インターフェイスで 0x9100、0x9200、および 0x88a8 に設 定できません。

### レイヤ **2** プロトコル トンネルのイネーブル化

802.1Q トンネル ポートでプロトコルのトンネリングをイネーブルにできます。

### 手順の概要

### **1.** switch# **configure terminal**

- **2.** switch(config)# **interface ethernet** *slot/port*
- **3.** switch(config-if)# **switchport**
- **4.** switch(config-if)# **switchport mode dot1q-tunnel**
- **5.** switch(config-if)# **l2protocol tunnel** [**cdp** | **stp** | **lacp** | **lldp** |**vtp**]
- **6.** (任意) switch(config-if)# **no l2protocol tunnel** [**cdp** | **stp** | **lacp** | **lldp** |**vtp**]
- **7.** switch(config-if)# **exit**
- **8.** (任意) switch(config)# **no shutdown**
- **9.** (任意) switch(config)# **copy running-config startup-config**

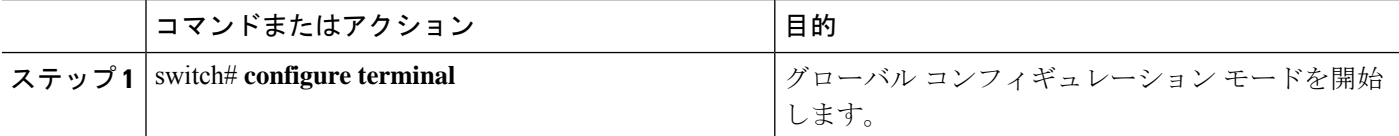

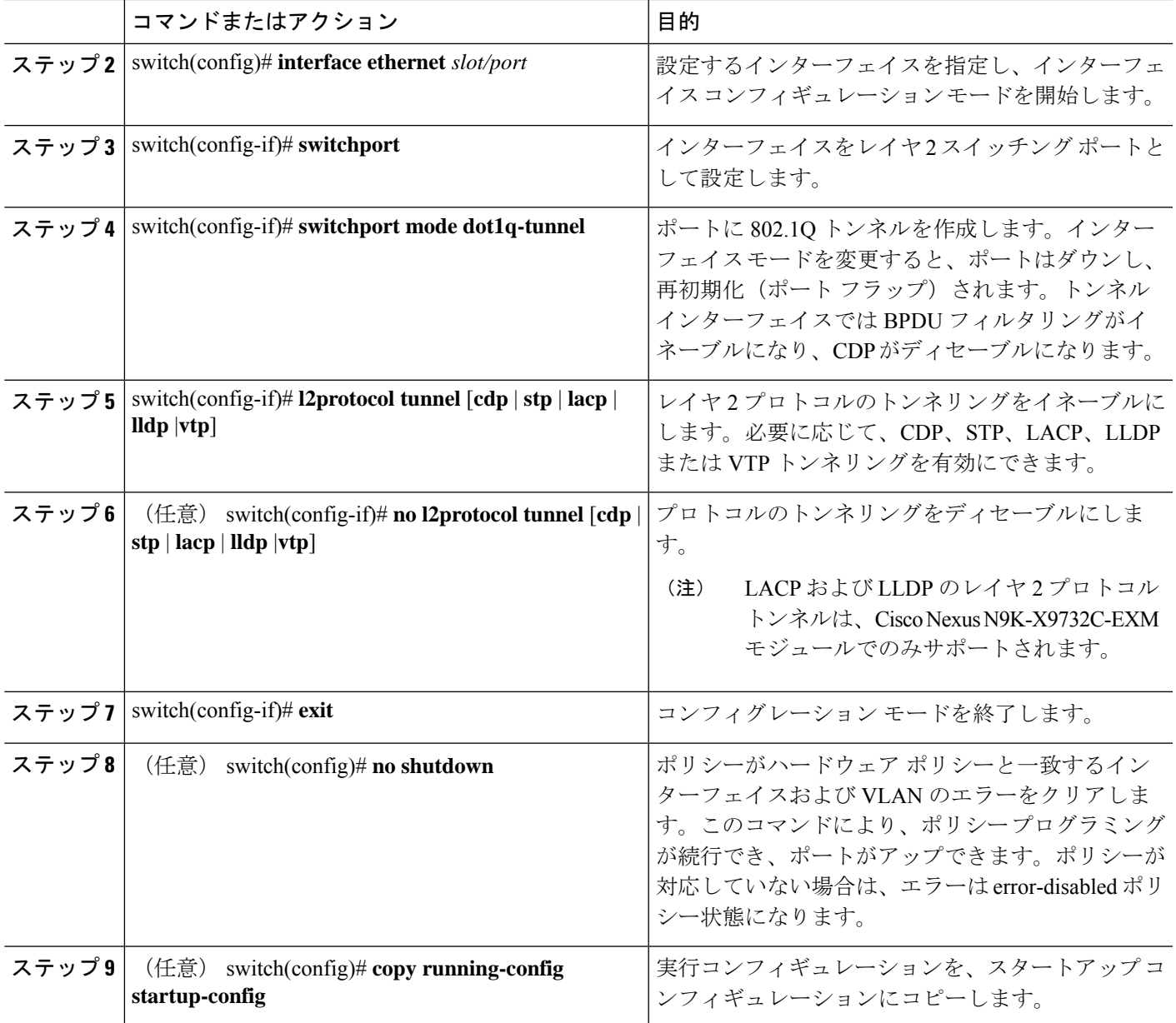

例

次に、802.1Qトンネルポートでプロトコルのトンネリングをイネーブルにする例を示 します。

```
switch# configure terminal
switch(config)# interface ethernet 7/1
switch(config-if)# switchport
switch(config-if)# switchport mode dot1q-tunnel
switch(config-if)# l2protocol tunnel stp
switch(config-if)# exit
switch(config)# exit
```
### **L2** プロトコル トンネル ポートに対するグローバル **CoS** の設定

トンネル ポートの入力 BPDU が指定されたクラスでカプセル化されるように、サービス クラ ス (CoS) の値をグローバルに指定できます。

### 手順の概要

- **1.** switch# **configure terminal**
- **2.** switch(config)# **l2protocol tunnel cos** *value*
- **3.** (任意) switch(config)# **no l2protocol tunnel cos**
- **4.** switch(config)# **exit**
- **5.** (任意) switch# **no shutdown**
- **6.** (任意) switch# **copy running-config startup-config**

### 手順の詳細

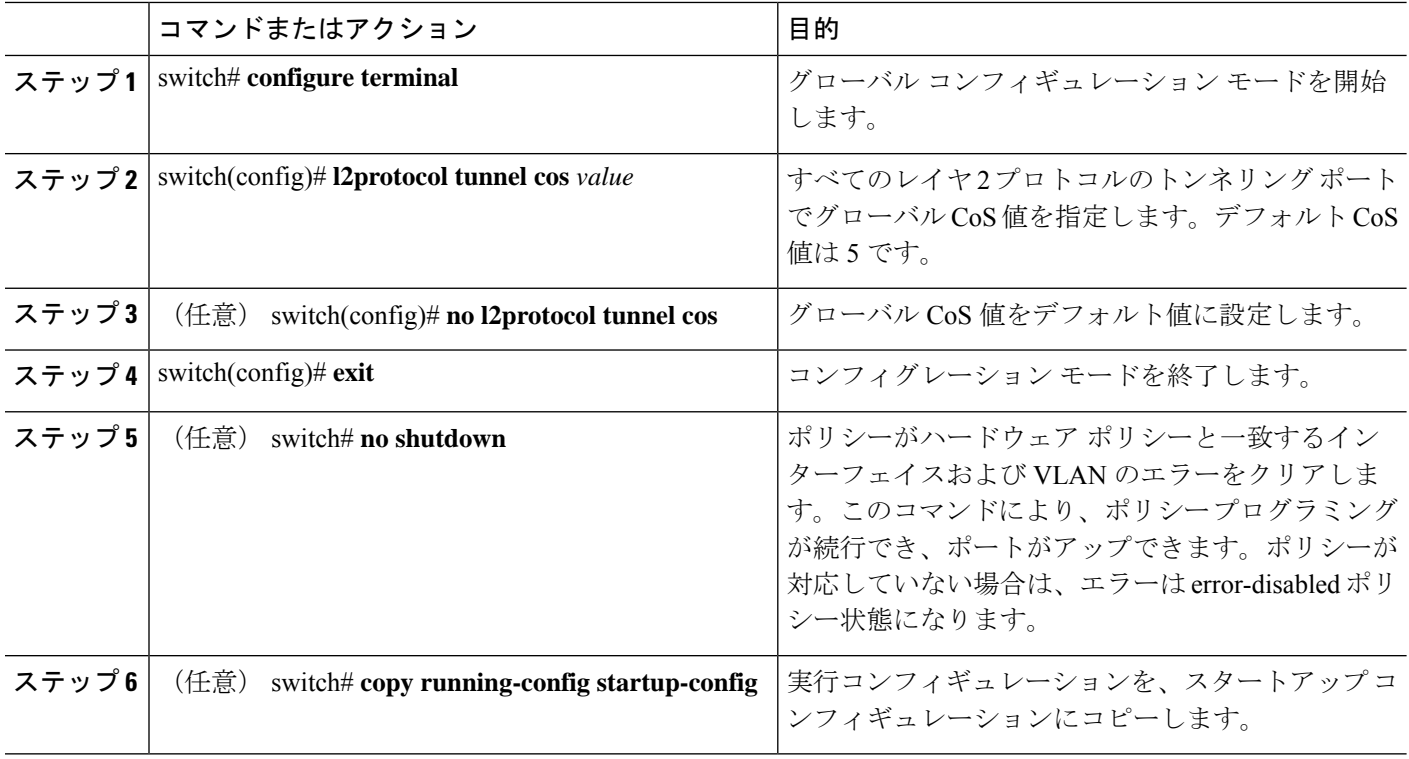

#### 例

次に、レイヤ2プロトコルのトンネリングのためのグローバル CoS 値を指定する例を 示します。

```
switch# configure terminal
switch(config)# l2protocol tunnel cos 6
switch(config)# exit
```
### <span id="page-18-0"></span>レイヤ **2** プロトコル トンネル ポートのしきい値の設定

レイヤ 2 プロトコルのトンネリング ポートに対するポート ドロップおよびシャットダウン値 を指定できます。

#### 手順の概要

- **1.** switch# **configure terminal**
- **2.** switch(config)# **interface ethernet** *slot/port*
- **3.** switch(config-if)# **switchport**
- **4.** switch(config-if)# **switchport mode dot1q-tunnel**
- **5.** switch(config-if)# **l2protocol tunnel drop-threshold** [**cdp** | **stp** | **vtp**] *packets-per-sec*
- **6.** (任意) switch(config-if)# **no l2protocol tunnel drop-threshold** [**cdp** | **stp** | **vtp**]
- **7.** switch(config-if)# **l2protocol tunnel shutdown-threshold** [**cdp** | **stp** | **vtp**] *packets-per-sec*
- **8.** (任意) switch(config-if)# **no l2protocol tunnel shutdown-threshold** [**cdp** | **stp** | **vtp**]
- **9.** switch(config-if)# **exit**
- **10.** (任意) switch(config)# **no shutdown**
- **11.** (任意) switch(config)# **copy running-config startup-config**

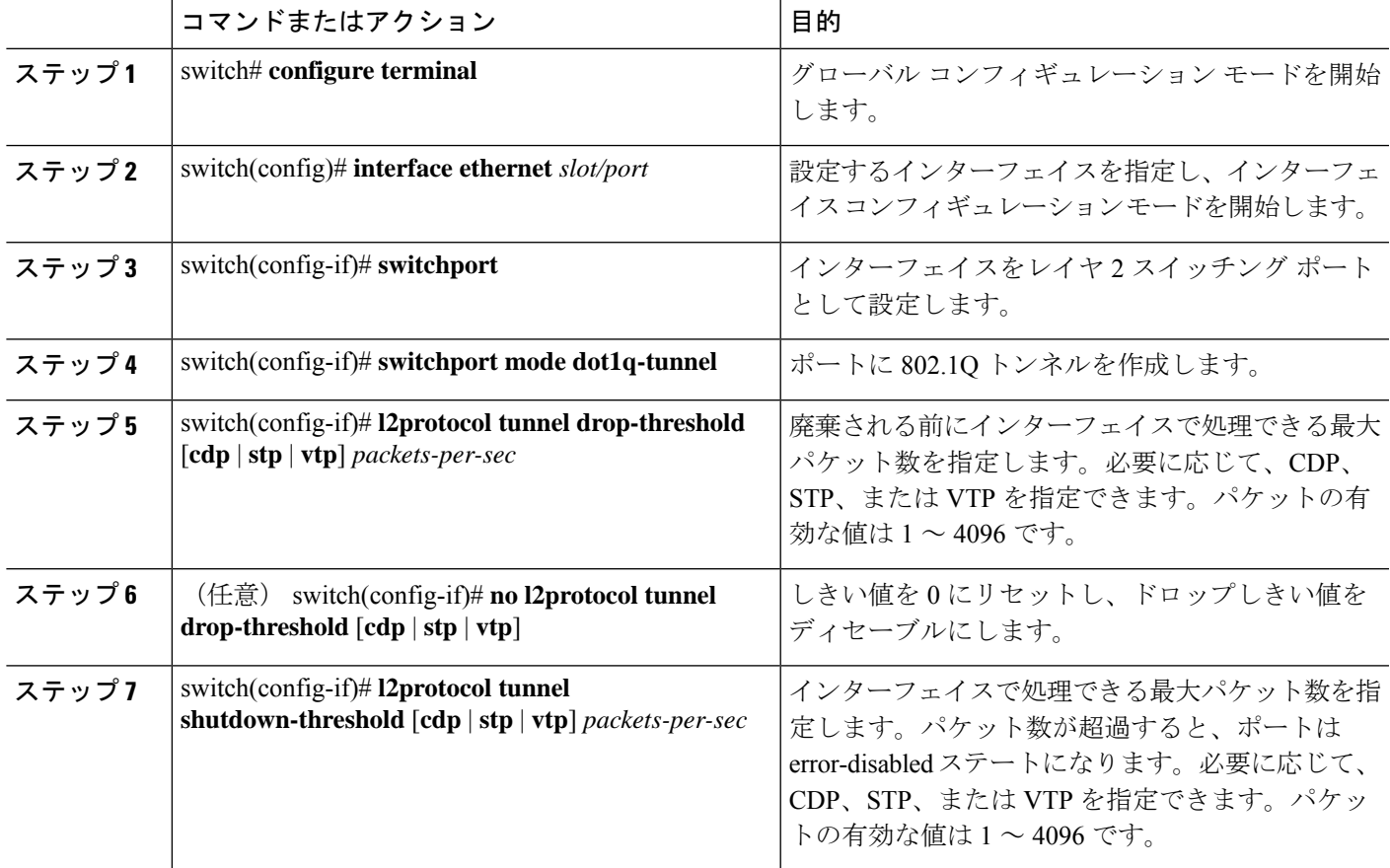

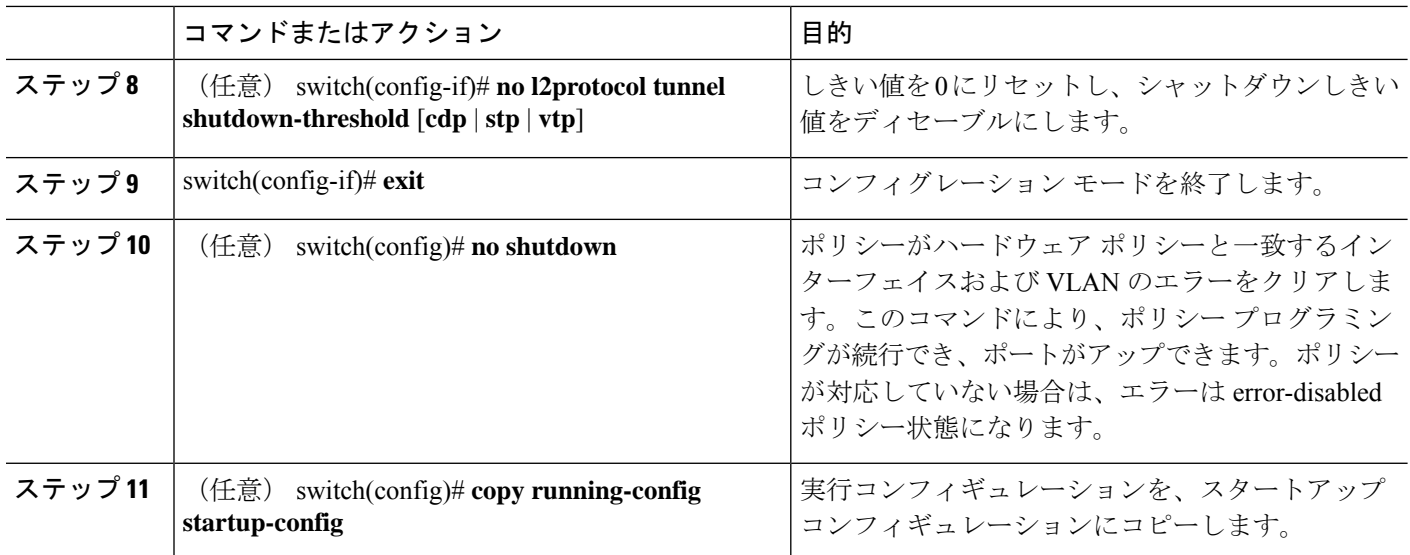

## <span id="page-19-0"></span>複合アクセス ポート機能セットの設定

混合アクセス ポートを設定するには、次の手順を実行します。

#### 手順の概要

- **1. interface** *interface* [**port** | **port-channel** | **vPC**]
- **2. switchport mode private-vlan trunk** *secondary*
- **3. switchport private-vlan trunk native vlan** *vlan\_id*
- **4. switchport private-vlan trunk allowed vlan** *vlan list*
- **5. switchport private-vlan association trunk** *primary\_vlan\_ID secondary\_vlan\_ID*
- **6. switchport vlan mapping** [*vlan-id-range* | *all*] *dot1q-tunnel outer vlan-id*
- **7. storm-control broadcast level** [*high level*] [ *lower level* ]
- **8. storm-control multicast level** [*high level*] [ *lower level* ]
- **9. storm-control action** [**shutdown** | **trap** ]
- **10. load-interval counter**  $\{1 \mid 2 \mid 3\}$
- **11. switchport port-security maximum** [**max-addr** ]
- **12. switchport port-security** *action* [**restrict** | **shutdown** | **protect**]
- **13. switchport port-security**
- **14. service-policy** {**input** | **type** {**qos input** | **queuing** {**input** | **output**}}} *policy-map-name*

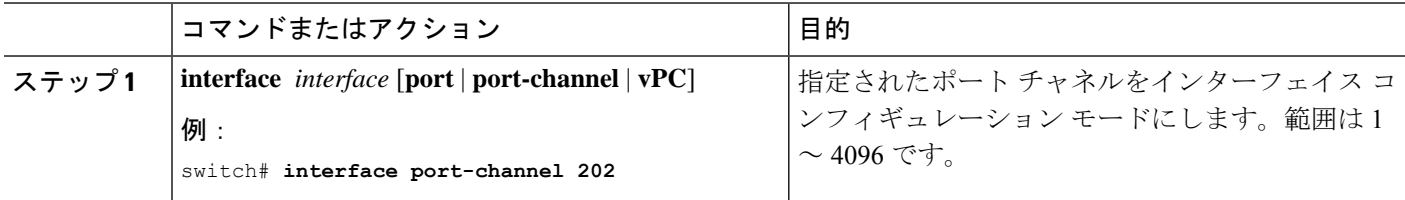

I

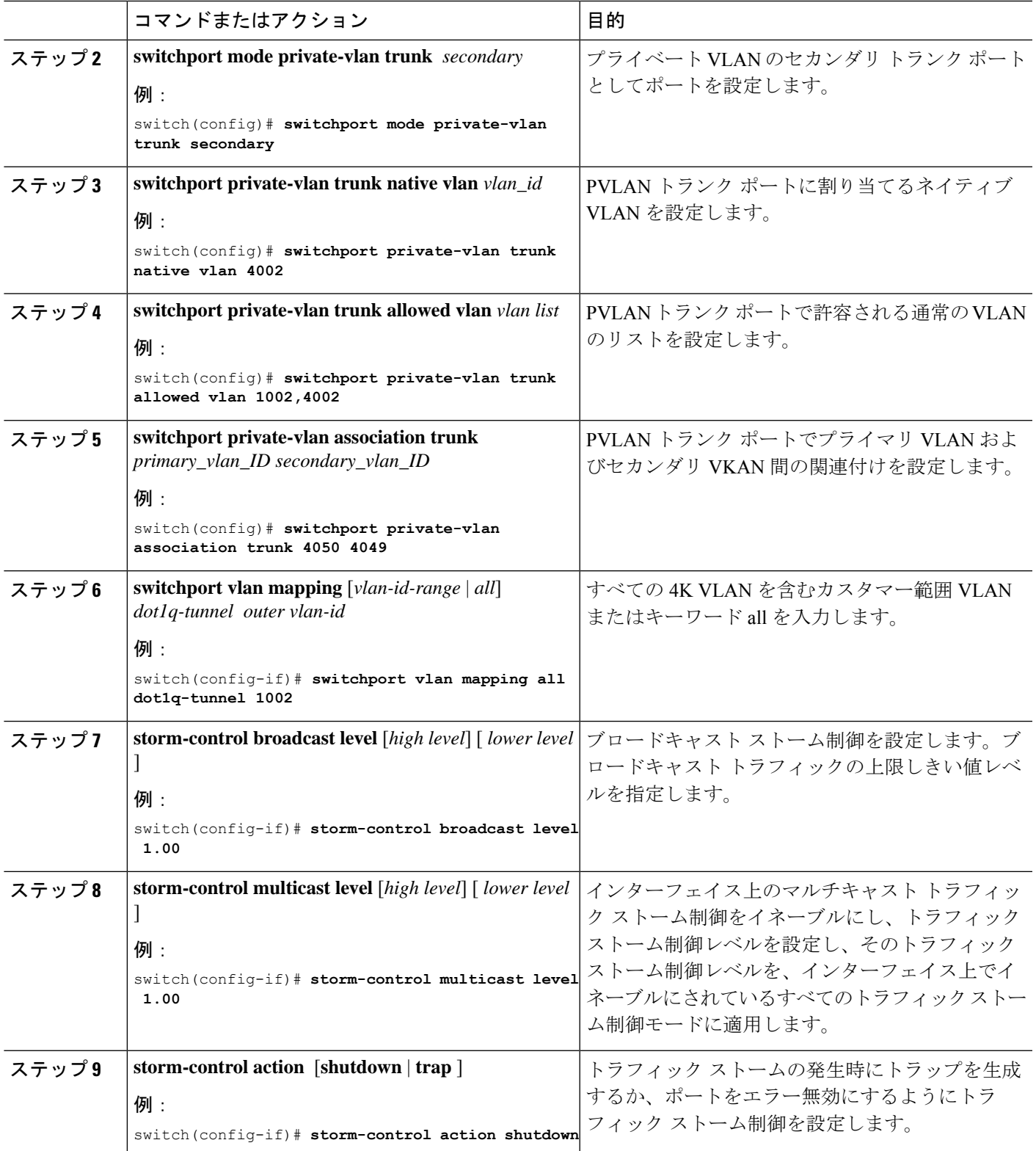

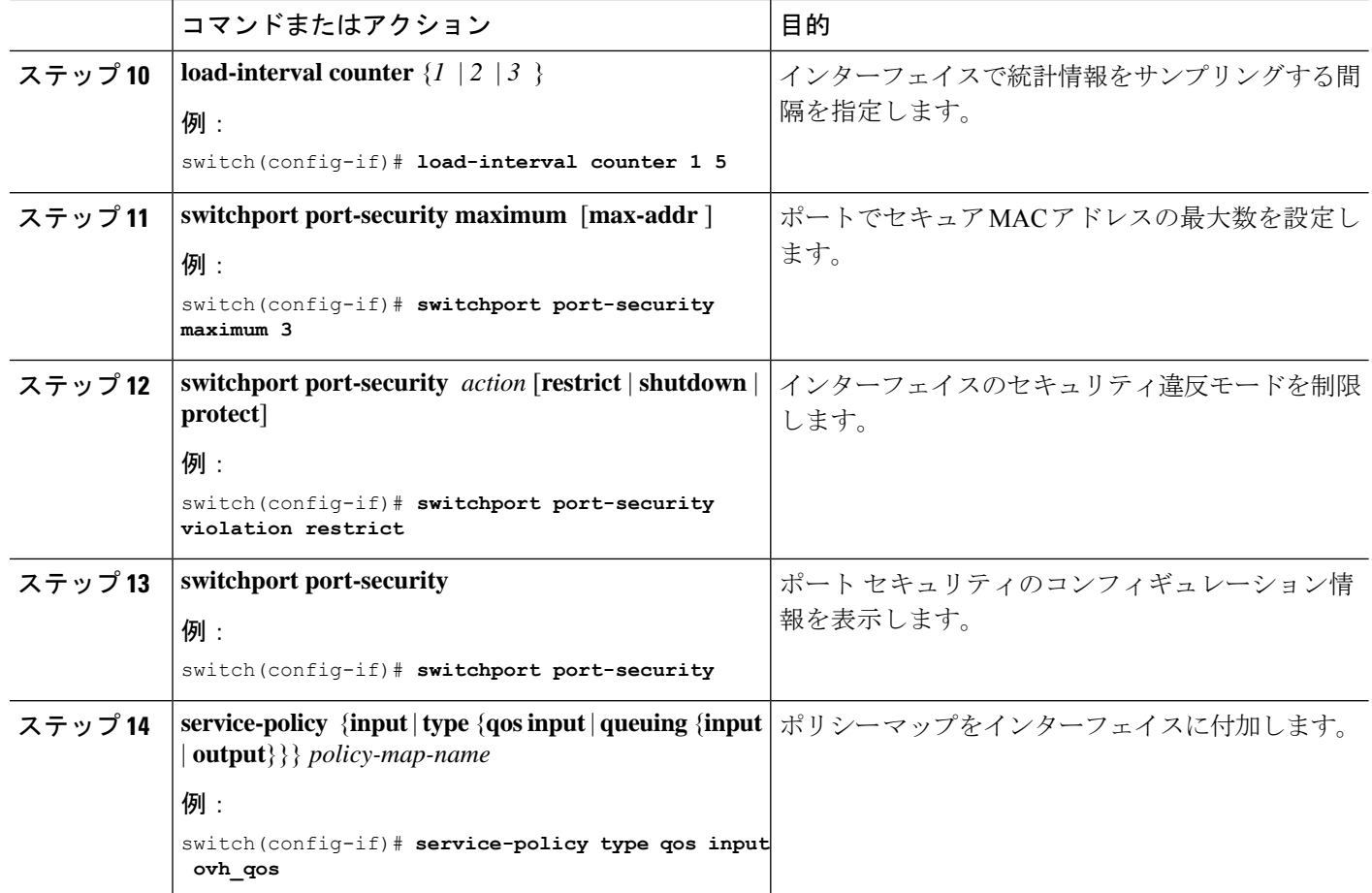

## <span id="page-21-0"></span>**Q-in-Q** ダブル タギングの設定

STP および CDP BPDU のマルチタギングをイネーブルにします。

### 手順の概要

- **1. configure terminal**
- **2. interface** *interface*
- **3. switchport**
- **4. switchport mode dot1q-tunnel**
- **5. l2protocol tunnel [cdp | stp]**
- **6.** (任意) **no l2protocol tunnel [cdp | stp]**
- **7. l2protocol tunnel allow-double-tag**
- **8.** (任意) **no l2protocol tunnel allow-double-tag**
- **9. exit**

### 手順の詳細

I

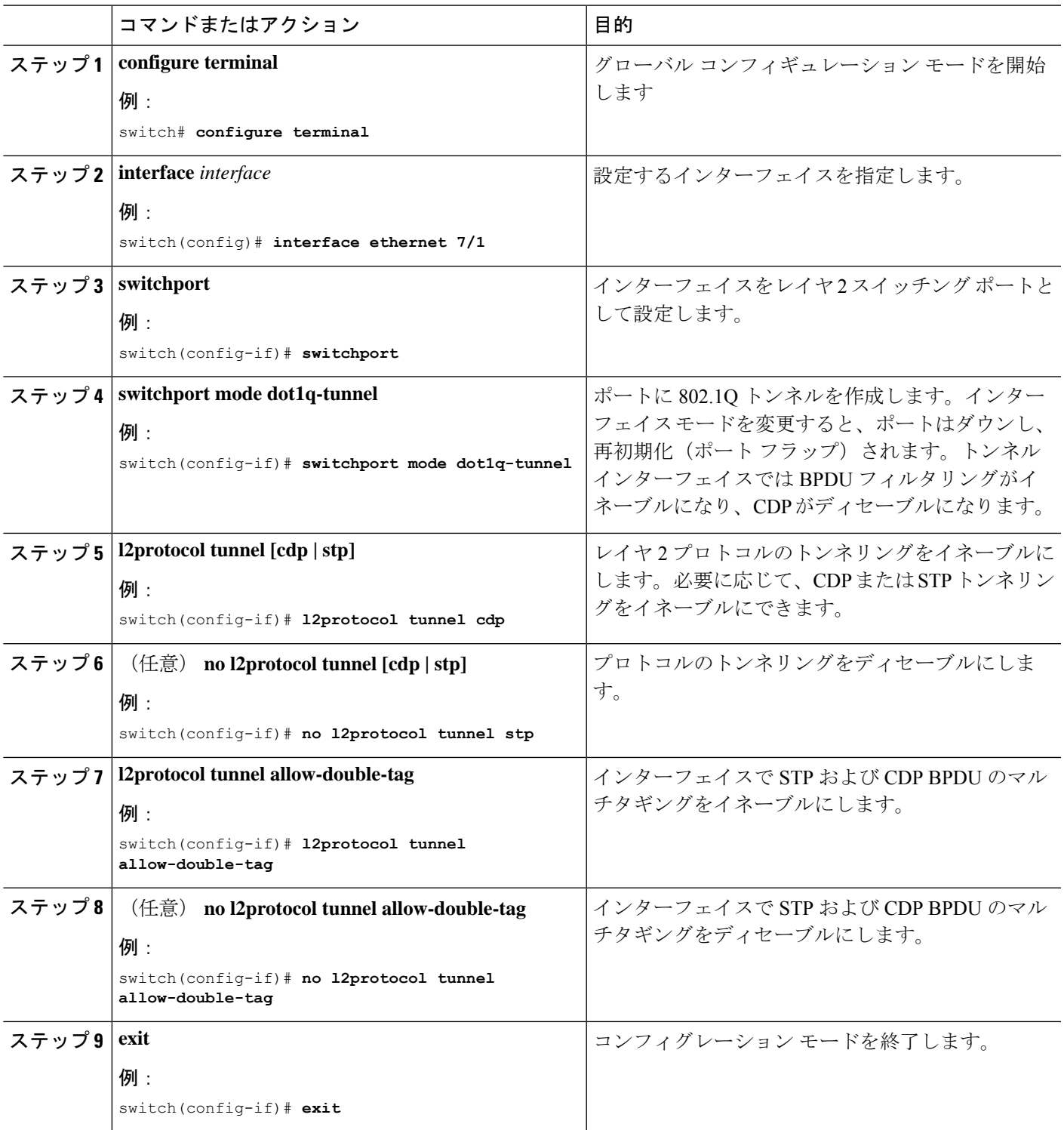

#### 例

次に、STP および CDP BPDU のマルチタギングをイネーブルにする例を示します。

```
switch# configure terminal
switch(config)# interface ethernet 7/1
switch(config-if)# switchport
switch(config-if)# switchport mode dot1q-tunnel
switch(config-if)# l2protocol tunnel cdp
switch(config-if)# l2protocol tunnel stp
switch(config-if)# l2protocol tunnel allow-double-tag
switch(config-if)# exit
switch(config)# exit
switch#
```
## <span id="page-23-0"></span>**Q-in-Q** 設定の確認

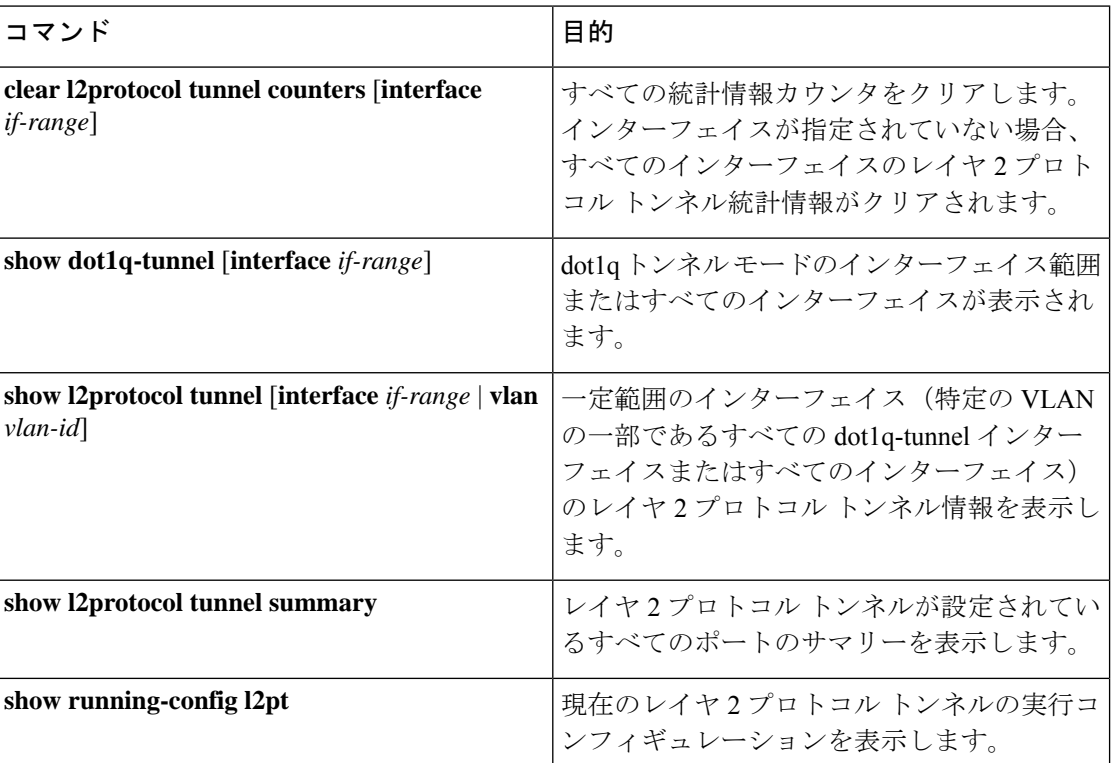

## <span id="page-23-1"></span>**Q-in-Q** およびレイヤ **2** プロトコルのトンネリングの設定 例

次に、イーサネット7/1に着信するトラフィックに対しQ-in-Qを処理するよう設定されている サービス プロバイダーのスイッチを示します。レイヤ 2 プロトコル トンネルが STP BPDU に

対してイネーブルにされます。このカスタマーは VLAN 10 (外部 VLAN タグ)に割り当てら れます。

```
switch# configure terminal
```

```
Enter configuration commands, one per line. End with CNTL/Z.
switch(config)# vlan 10
switch(config-vlan)# no shutdown
switch(config-vlan)# no ip igmp snooping
switch(config-vlan)# exit
switch(config)# interface ethernet 7/1
switch(config-if)# switchport
switch(config-if)# switchport mode dot1q-tunnel
switch(config-if)# switchport access vlan 10
switch(config-if)# spanning-tree port type edge
switch(config-if)# l2protocol tunnel stp
switch(config-if)# no shutdown
switch(config-if)# exit
switch(config)# exit
switch#
```